# ةنمآلا ةراضلا جماربلا تاليلحت زاهج نيوكت Umbrella مادختساب

### تايوتحملا

ةمدقملا <u>ةيساسألا تابلطتملا</u> تابلطتملا ةمدختسملا تانوكملا ةيساسأ تامولعم ن ي وك<u>تل</u>ا اهحالصإو ءاطخألا فاشكتسا

## ةمدقملا

ةيجراخ تاهجب ةصاخلا ةموعدملا لماكتلا تايلمع نيوكت ةيفيك دنتسملا اذه حضوي فورعملا) ةنمآلI ةراضلI جماربJJ تاليلحت زاهج مادختساب اهحالصإو اهئاطخأ فاشكتساو .(تاديدهتلا ةكبش مساب اقباس

### ةيساسألا تابلطتملا

#### تابلطتملا

:ةيلاتلا عيضاوملاب ةفرعم كيدل نوكت نأب Cisco يصوت

- تاليلحت Cisco Secure Ware ةراضلا
- Cisco Umbrella

#### ةمدختسملا تانوكملا

.ةنيعم ةيدام تانوكمو جمارب تارادصإ ىلع دنتسملا اذه رصتقي ال

- Umbrella
- زاهج Secure Ware Analytics

.ةصاخ ةيلمعم ةئيب يف ةدوجوملI ةزهجألI نم دنتسملI اذه يف ةدراولI تامولعملI ءاشنإ مت تناك اذإ .(يضارتفا) حوسمم نيوكتب دنتسملا اذه يف ةمدختسَملا ةزهجألا عيمج تأدب .رمأ يأل لمتحملا ريثأتلل كمهف نم دكأتف ،ليغشتلا ديق كتكبش

## ةيساسأ تامولعم

ةجرد) Umbrella Risk Score لثم ،اهلاسرإ مت ةنءيعل ةيفاضإ ةيليلحت تامولعم ريفوت لجأ نم

ةجمرب ةهجاو حاتفم ربع Umbrella عم ةراضلا جماربلا تاليلحت زاهج جمد متي ،(ةرطاخملا .(API (تاقيبطتلا

### نىوكتل

يدؤي دق .يدرف لكشب TGA ةدقع لك نيوكت متي ،TGA ةعومجم تايلمع يف :حيملت .ةقسانتم ريغ جئاتن ىلإ TGA ةدقع لك نيوكت يف لشفلا

ةهجاول| نوكت نأ بجي ؛زاهجلل ةنطبمل| ةهجاول| نم لماكتل| تايلمع ردصم :ةظحالم . ةبسانملا تايلمعلل رداصلا لوصولاب حمستو ةلصتم ةجعزملا

ةمئاق يف Licensing > Admin قوف رقناو Umbrella تامولعم ةحول ىلإ لوخدلا لجس 1. ةوطخلا .ةيلاحلا ةمزحلا عون ىرتس .ىرسيلا لقنتلا

SIG ةداهش ةصخر كيدل نأ نم دكأت 2. ةوطخلا <https://umbrella.cisco.com/products/umbrella-enterprise-security-packages>

زومر خسن < API حيتافم < ثحب ىلع رقنا ،كب ةصاخلا ةلظملا تامولعم ةحول يف 3. ةوطخلا API ب ةصاخلا لوصولا

جماربلا تاليلحت زاهجب ةصاخلا (Admin (Opadmin ةهجاو ىلإ لوخدلا ليجستب مق 4. ةوطخلا .ةراضلا

.لماكتلا تايلمع < نيوكتلا ىلإ لقتنا 5. ةوطخلا

.ةزيمملا API لوصو زومر مادختساب TGA نيوكتب مق 6. ةوطخلا

.reconfigure تقطقط كلذ دعبو ظفح تقطقط لكشي نإ ام

هذيفنتل ليمعلا زاهجل RASH مادختسإ 7. ةوطخلا

رظح الب ليغشت ةداعإ فرشم-TG ماظن

:بسانم Tier API ىوتسم ىلع يوتحي كب صاخلا صيخرتلا نأ ىلع رابتخإ ءارجإب مق 8. ةوطخلا

curl —include —request post — header "حيرصت: لماحلا 12345678910 — "data-binary "["cnn.com"]"<https://investigate.api.umbrella.com/domains/categorization>

.صيخرتلا ةيقرت ىلع لوصحلل ءالمعلا تاباسح ريدمب لاصتالا بجي :ةظحالم طاقن ىلإ لوصولا قح هيدل سيل 1 ةقبطلا صيخرت نأل بولطملا ءارجإلا لامكإ رذعت .3 ةقبطلا وأ 2 ةقبطلا ىلإ لوصولل صيخرتلا ةيقرت بلطتي اذهو .ةعمجملا ةياهنلا

.ليلحتلل URL ناونع ةنيع لاسرإ 1. ةوطخلا

. DNS تانايب رورم ةكرح ضرعا ،ةنيعلا لامكإ دعب 2. ةوطخلا

.Umbrella رطاخملا طاقن ىلإ لقتنا 3. ةوطخلا

### اهحالصإو ءاطخألا فاشكتسا

رورم ةكرح نمض ةراضلا جماربـلI ليلحت زاهج جذومن يف Umbrella رطاخملI ةجرد ضرع متي ال .1 DNS

صيخرتلا نأ ىلع رابتخإ ءارجإب مق 8. ةوطخلا يف 403 HTTP أطخ ىلع لوصحلا مدع نم دكأت .بسانم (API) تاقي⊶طت ةجمرب ةهجاو ةقبط ىوتسم ىلع يوتحي كب صاخلI

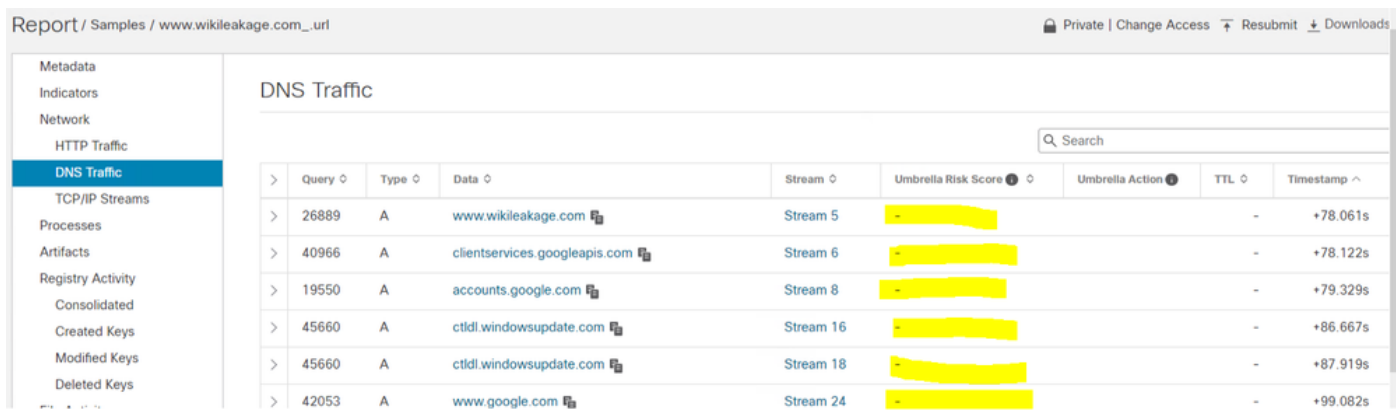

صيءارت ةيقرتال باسحلا قي رفو نامألا صصختمب لاصتالا ءالمعلا يلء بجي ،قبس ام لحل .Umbrella صيخرت يف ةدعاسملا "ةباوب" ةيلوؤسم وأ بجاو نم سيل .مهب ةصاخلا Umbrella

ةراضلا جماربلا تاليلحت زاهج يف Umbrella زيمملا زمرلا ظفح متي مل 2.

كنكمي ،زاهجلا يف حيحص لكشب هزيمرت مت زيمملا API Umbrella زمر نأ نم ققحتلل API زمر يه ةباجتسالا نوكت نأ بجي .نيوكتلا فلم نع مالعتسالل graphiql مادختسإ .Umbrella تامولعم ةحول نم هيلع لوصحلا مت يذلا حيحصلا زيمملا Umbrella

ةيضارتفالا ميقلا حسما ،TGA ل قفاوتملا فيضملا مساب <ip <لدبتسا :حيملت .ليغشتلا رز ىلع طغضلا نم ،راسيلا ىلع ةشاشلا ىلع دوجوم وه ام امامت بتكاو

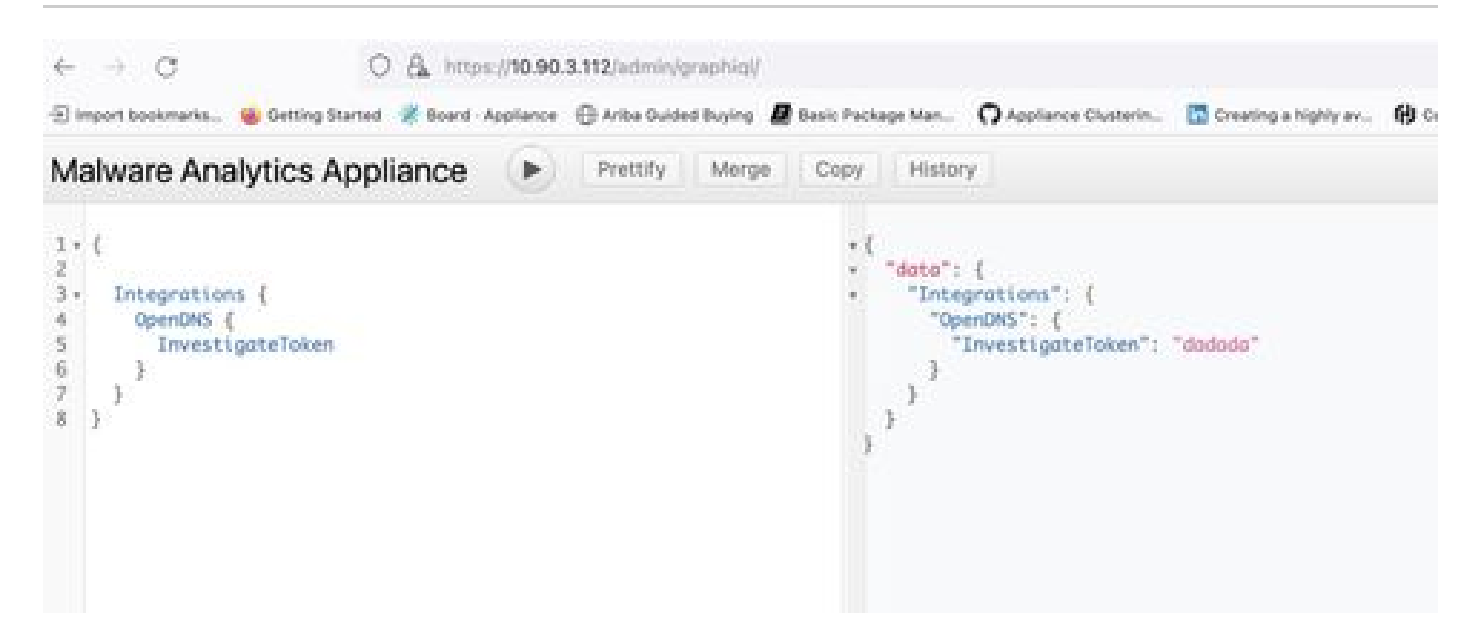

بنع

ةمجرتلا هذه لوح

ةي الآلال تاين تان تان تان ان الماساب دنت الأمانية عام الثانية التالية تم ملابات أولان أعيمته من معت $\cup$  معدد عامل من من ميدة تاريما $\cup$ والم ميدين في عيمرية أن على مي امك ققيقا الأفال المعان المعالم في الأقال في الأفاق التي توكير المالم الما Cisco يلخت .فرتحم مجرتم اهمدقي يتلا ةيفارتحالا ةمجرتلا عم لاحلا وه ىل| اًمئاد عوجرلاب يصوُتو تامجرتلl مذه ققد نع امتيلوئسم Systems ارامستناه انالانهاني إنهاني للسابلة طربة متوقيا.